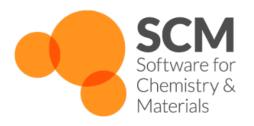

# **Scripting Manual** *ADF Modeling Suite 2018*

www.scm.com

# **CONTENTS**

| 1 | Com   | Command Line Tools                                              |    |  |  |  |
|---|-------|-----------------------------------------------------------------|----|--|--|--|
|   | 1.1   | ADFprep: generate (multiple) ADF jobs                           | 1  |  |  |  |
|   |       | 1.1.1 Additional Notes                                          | 5  |  |  |  |
|   | 1.2   | Tutorial: Generate structures for substituent effects screening | 5  |  |  |  |
|   | 1.3   | ADFreport: generate reports                                     | 9  |  |  |  |
|   |       | 1.3.1 Additional notes                                          | 16 |  |  |  |
|   | 1.4   | KF command line utilities                                       | 16 |  |  |  |
| 2 | Pytho | on Stack in ADF Modeling Suite                                  | 19 |  |  |  |
|   | 2.1   | Using other modules with the ADF Python Stack                   | 20 |  |  |  |
| 3 | ASE   |                                                                 | 21 |  |  |  |
|   | 3.1   | General Concepts                                                | 21 |  |  |  |
|   |       | 3.1.1 Components of ASE                                         | 21 |  |  |  |
|   |       | Quantum Chemical Model                                          | 21 |  |  |  |
|   |       | Quantum Chemical Calculation                                    | 22 |  |  |  |
|   |       | Simulation Definitions                                          | 22 |  |  |  |
|   |       | 3.1.2 A Typical ASE Run                                         | 22 |  |  |  |
|   | 3.2   | SCM Calculators in ASE                                          | 23 |  |  |  |
|   |       | 3.2.1 Technical Notes                                           | 23 |  |  |  |
|   |       | New Interface Design in ADF2017                                 | 23 |  |  |  |
|   |       | Interfaces to Individual Programs                               | 23 |  |  |  |
|   |       | 3.2.2 Usage and Examples                                        | 24 |  |  |  |
|   |       | Import                                                          | 24 |  |  |  |
|   |       | Interface Keywords                                              | 24 |  |  |  |
|   |       | Examples                                                        | 24 |  |  |  |
| 4 | Flex  | MD                                                              | 25 |  |  |  |
|   | 4.1   | Basic philosophy and intended usage                             | 25 |  |  |  |
|   | 4.2   | FlexMD functionality summary                                    | 25 |  |  |  |
|   | 4.3   | Introduction                                                    | 27 |  |  |  |
|   | 4.4   | Molecular Dynamics                                              | 27 |  |  |  |
|   | 4.5   | Multi-scale Molecular Dynamics                                  | 28 |  |  |  |
|   | 4.6   | Biased Molecular Dynamics                                       | 29 |  |  |  |
|   | 4.7   | Working with FlexMD                                             | 29 |  |  |  |
|   |       | 4.7.1 Creating a molecule object                                | 29 |  |  |  |
|   |       | 4.7.2 Creating a ForceJob                                       | 30 |  |  |  |
|   |       | 4.7.3 Creating and running the MD job                           | 31 |  |  |  |
|   | 4.8   | Required Citations                                              | 32 |  |  |  |
|   |       | 4.8.1 External programs and Libraries                           | 32 |  |  |  |
|   |       |                                                                 |    |  |  |  |

|    | 4.9  | References |                                                        | 32 |
|----|------|------------|--------------------------------------------------------|----|
| 5  | PLA  | MS         |                                                        | 35 |
|    | 5.1  | Required C | Eitations                                              | 35 |
|    |      |            | sternal programs and Libraries                         |    |
| 6  | AuTo | oGraFS     |                                                        | 37 |
|    | 6.1  | General Au | ToGraFS Scripting concepts                             | 37 |
|    |      |            | omponents of AuToGraFS                                 |    |
|    |      |            | Fragment class                                         |    |
|    |      | The        | Model class                                            | 38 |
|    |      | The        | Autografs class                                        | 39 |
|    |      | 6.1.2 At   | pout the databases of building units                   | 39 |
|    |      | 6.1.3 Us   | sing the overhauled Atom Typer                         | 40 |
|    | 6.2  | AuToGraF   | S Examples                                             | 40 |
|    |      | 6.2.1 Ge   | eneration of all available pillared SURMOF             | 40 |
|    |      | 6.2.2 Ge   | eneration of a defectuous UIO-66 MOF from custom files | 41 |
|    |      | 6.2.3 Ge   | eneration of conformers in the IRMOF-5                 | 42 |
| In | dex  |            |                                                        | 43 |

**CHAPTER** 

ONE

# **COMMAND LINE TOOLS**

- adfprep: prepare an ADF job from a script (or command line).
- adfreport: get information (including images) from an ADF result file (for use in your script, or to generate an HTML or tab-separated report).
- pkf, cpkf, dmpkf, udmpkf: the KF utilities, which are command-line utilities to process KF files.

# 1.1 ADFprep: generate (multiple) ADF jobs

ADFprep allows one to generate input files for the different programs of the ADF modeling suite by means of console commands. As such ADFprep can be used to run the same type of calculation on a series of different chemical systems. Another important example are automatic checks of the convergence of the results with respect to the computational parameters e.g. by varying input settings such as basis set choice or numerical integration accuracy while recomputing the same system.

ADFprepare (\$ADFBIN/adfprep) generates a job script from a template .adf file. Such a template file can either be produced by ADFinput or simply be found among the default templates included. These default templates are identical to those present in ADFinput.

Two **examples** are presented here to demonstrate the capabilities of ADFprep:

- In BakersetSP you will see how to use adfprep to run a particular job for a test set of molecules. The individual molecular structures are provided as xyz-files which contain no ADF specific information. ADFreport is used to collect the values of the bonding energies resulting from these calculations.
- In ConvergenceTestCH4 you will see how to use ADFprep to test convergence of the bonding energy with respect to the basis set and the numerical integration grid.

The options of ADFprep are listed when running the module without further command line arguments, or with the -h flag:

```
[-dftbdispersion None|Default|D3-BJ|D2|ULG|UFF]
                               [-logfile logfile] [-j jobname] [-a adffile]
                              [-dist "atom1 atom2 distance ..."]
                              [-angle "atom1 atom2 atom3 angle ..."]
                              [-dihed "atom1 atom2 atom3 atom4 angle ..."]
                              [-atomtype "atom type ..."]
                              [-structure "atom structure ..."]
                              [-pointcharges file]
                              [-efield "Ex Ey Ez"]
                              [-rxforcefield fname] [-rxniter n] [-rxnrstep n] [-
→rxtstep T]
                              [-rxmethod method] [-rxmdtemp T] [-rxmdpres p]
                              [-region "name at1 at2..."]
                               [-fragments prefix] [-onejob]
                              [-g "key value"]
Start with a job template, adjust it for this particular job, and write the resulting.
to standard output. Values specified should match exactly the values as you would_
→specify
using ADFinput, also for menu choices.
TEMPLATE
-t: the .adf file (saved by ADFinput) to be used as template, defining the whole job
   All other options override values from this job
   Instead of a .adf file, you may also specify the name of one of the standard.
→templates
   as defined in ADFinput: "Single Point", Frequencies, "Geometry Optimization", etc
   A special option for energy and gradients
   for the current geometry: EG (see also -gradientsonly)
   Some shortcuts: SP, EG, GO, FREQ, optionally prefixed by
For example: ADF-FREQ, BAND-SP, DFTB-GO, MOPAC-EG
    Some ReaxFF shortcuts: REAXFF-EG for a single ReaxFF iteration
CHANGES TO TEMPLATE
-m: the molecule to use, element types and coordinates
    This can be taken from anything that ADFinput can import,
    for example .adf, .mol, xyz or .t21 files
   The -m flag may be repeated, each molecule added will be in its own region
   This may be used for fragment calculations, but it does not work with .adf files
   If you specify an .sdf file, you can select which frames to import:
       conformers.sdf#1-10
                                  loop over the first 10 frames
                                   loop over all frames with energy below 2.0
       conformers.sdf#e2.0
           (units as in the file, wrt the lowest energy of all frames in the file,
          energies from comment lines)
       conformers.sdf#1-10e2.0
                                loop over the first 10 frames,
                                   and use only those with energy below 2.0
                                   use the first frame of the sdf file
       conformers.sdf
    If you specify a .t21 file, you can select which frames or range of frames to_
→import:
```

```
ajob.t21#ircf3
                                    3rd frame in the IRC forward path
       ajob.t21#ircb2
                                    2nd frame in the IRC backward path
       ajob.t21#h7
                                    7th frame in the history
                                   8th frame in the LT path
       ajob.t21#1t8
                                   IRCForward frame 3, 4, ... 10
       ajob.t21#ircf3-10
                                    IRCForward all frames, starting at 1
       ajob.t21#ircf
       ajob.t21#ircf0-
                                    IRCForward all frames, starting at 0
                                     (original geometry, before first step)
   If you specify a .cry file, the compound to import may be specified:
        $ADFHOME/atomicdata/Molecules/Crystals/Cubic/CsCl.cry#MqTl
   When looping, all resulting jobs will be joined together, the jobname and adf.
    get the frame sequence number appended after an _
   When looping only one -m flag may be specified
-xyz: use xyz coordinates from specified file, not touching anything else
      it is applied after -t and -m
      the elements and number of atoms should match
      currently works with KF and xyz files
-smiles: use smiles to describe the molecule
-irc: when using IRC frames in the -m flag, revert the backwards order
-dist: change the distance between atom1 and atom2 to the specified distance
       the arguments must be enclosed in quotes, and may be repeated for multiple,
⇔distances
-angle: change the angle (atom1, atom2, atom3) to the specified angle
      the arguments must be enclosed in quotes, and may be repeated for multiple.
→angles
-dihed: change the dihedral (atom1, atom2, atom3, atom4) to the specified angle
      the arguments must be enclosed in quotes, and may be repeated for multiple_
-atomtype: set the type (element) of atom to type
      the arguments must be enclosed in quotes, and may be repeated for multiple_
-structure: add a structure just as if using the structure tool in ADFinput
       atom is the selected atom, structure is the name of the structure file
       the arguments must be enclosed in quotes, and may be repeated for multiple,
-liststructures: list available structure files for use with -structure, and exit
-runtype: run type (SinglePoint, GeometryOptimization, Frequencies)
-gradientsonly: after calculating the gradients, stop
               works also for excited state gradients if requested in your template
-z: charge (real number)
-s: spin (integer), if not zero this implies an unrestricted calculation
-q: quality (Basic, Normal, Good, VeryGood or Excellent), default for Becke/ZlmFit
-i: integration (integer)
-i: Becke integration (Basic, Normal, Good, VeryGood or Excellent)
-i: teVelde integration (integer)
-zlmfit: ZlmFit quality (Basic, Normal, Good, VeryGood or Excellent)
-kspace: KSpace quality (GammaOnly, Basic, Normal, Good, VeryGood or Excellent)
-lattice: lattice vectors first three numbers for the first vector, next for the
⇒second etc
         The dimension follows from the number of vectors
-b: basis type (SZ, DZ, DZP, TZ, TCP, TZ2P, QZ4P)
```

```
-c: core type (None, Small, Medium, Large)
-basiscacheid id: refer to t21 files from previous runs prefixed with this id
-r: relativistic level (None, Scalar, Spin-Orbit), using ZORA
-x: XC potential during SCF, one from the options available in ADFinput:
       GGA:BP, GGA:BLYP, GGA:PW91, GGA:mPW, GGA:PBE, GGA:RPBE, GGA:revPBE, GGA:mPBE,
       GGA:OLYP, GGA:OPBE,
       Model:SAOP, Model:LB94,
       Hartree-Fock,
       Hybrid:B3LYP, Hybrid:B3LYP*, Hybrid:B1LYP, Hybrid:KMLYP, Hybrid:O3LYP,...
→Hybrid:X3LYP,
       Hybrid:BHandH, Hybrid:BHandHLYP, Hybrid:B1PW91, Hybrid:MPW1PW, Hybrid:MPW1K,
       Hybrid:PBE0, Hybrid:OPBE0
-e: XC energy after SCF (Default, LDA+GGA_METAGGA, LDA+GGA+METAGGA+HYBRIDS)
-pointcharges: file, file with point charges, one point charge per line (ADF only)
              x y z charge, xyz in Angstrom, charge in elementary units (+1 for a.,
→proton)
-efield: Ex Ey Ez the electric field vector (in Hartree/(e Bohr))
-k: replace any key, the single argument will be broken into:
    the key, the replacement value, and END for a block key
    all separated by spaces. To insert a return, add a |
    When the key is not found, it is added just before the ATOMS key
    The -k key may be repeated, and is applied at the end, replacing even earlier_
⇔changes
-dftbmodel DFTB|SCC-DFTB|DFTB3: select the DFTB model
-dftbparameters dir: select the directory with DFTB parameters
-dftbdispersion [None|Default|D3-BJ|D2|ULG|UFF]: dispersion option to use, default is_
-rxforcefield fname: the ReaxFF force field file
-rxniter n: number of ReaxFF iterations
-rxnrstep n: number of non-reactive iterations (out of the total number of iterations)
-rxtstep T: the time step used in the MD simulation
-rxmethod string: the simulation type: Velocity Verlet + Berendsen|NPT|NVE
-rxmdtemp T: the thermostat temperature
-rxmdpres p: the required pressure
-region name at1 at2 ...: make a region with specified name and atoms, may be repeated
    The atom numbers at1 at2 refer to input order, after geometry modifications,
\rightarrowstart at 1
    Use at1-at2 to refer to all atoms between at1 and including at2
    If the region key is present all regions already present are deleted
-fragments prefix: set up a fragment calculation, prefix fragment run/job scripts_
→with prefix
                  if this key is present fragment run/job scripts will be saved_
if a job script is requested, the fragment job names will be_
→prefix.fragname.job
-onejob: for fragment jobs, concatenate the fragment jobs and final job into one on_
⇔stdout
-g "key value": set any key to the specified value (note key value within quotes)
        key: internal name in ADFinput for some option, see bin/adfinput.tcl/tpl/
→Defaults.tpl
        value: set gin(key) to the specified value
-nochain: unset chain option (used internally by chain jobs)
OUTPUT
```

```
-bondsonly: only the bonds as generated by the GUI will be exported (the GUIBONDS...
→block)
-logfile: force the specified logfile to be used in the run script
-j: produce a fully runnable job (as the .job files from ADFjobs),
   using the specified jobname.
   The job script produces files like jobname.out, jobname.t21 etc. Several job.
→scripts can simply
   be concatenated, the results will be stored in different files using th jobname,
→parameter
   the default is a simple run script (the .run file from ADFinput, files are left...
→as they are)
-a: save a .adf file that matches the run script, except for the -k arguments
    (they are listed in the user input field)
    adffile is the name of the adffile, including the .adf extension (required)
Example: calculate gradients for a molecule in file mymol.xyz
         adfprep -t GO -m mymol.xyz -k "stopafter ggrads"
Example: calculate gradients for a molecule in file mymol.xyz, using good quality.
→integration and fit:
         adfprep -t GO -q Good -m mymol.xyz -k "stopafter ggrads"
Example: calculate DFTB frequencies for a molecule in file mymol.xyz
         adfprep -t DFTB-FREQ -m mymol.xyz
```

## 1.1.1 Additional Notes

CRSprep represents a scripting solution which is exclusively oriented towards generating input files for the COSMO-RS program.

# 1.2 Tutorial: Generate structures for substituent effects screening

#### Overview

Screening substituent patterns of a base compound is a common task in computer aided materials design. In the following short tutorial we demonstrate how you can use adfprep to automatize the replacement of substituents with just a few lines of simple shell scripting.

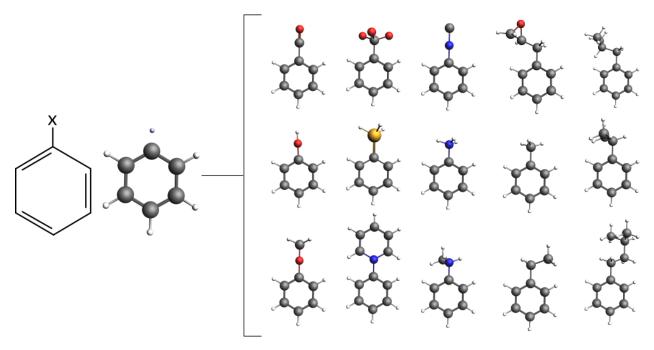

#### Contents:

- The library of substituents in ADFinput
- Exchanging substituents with ADFprep
- · Combining ADFprep and ADFreport in shell script

## The substituent library in ADFinput

ADFinput comes with a customizable library of common substituents that we can use for our screening purposes right away. It can be accessed via the structure builder tool in ADFinput:

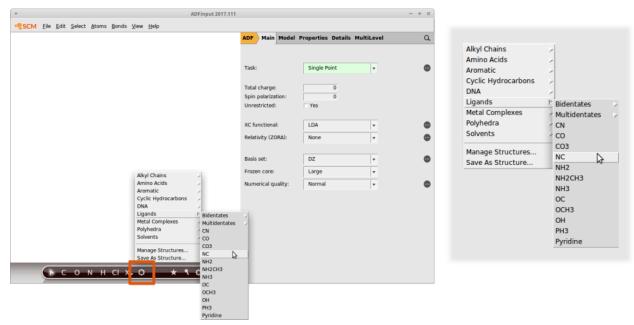

Note how the entries are organized. For example the isocyanide functional group ("NC") can be found in "Ligands". Its also possible to add your own compounds: Simply draw the structure of interest and select the atom which will

serve as an anchor.

This is how you would add a carboxylic acid group:

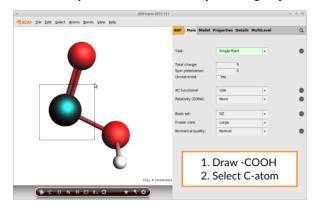

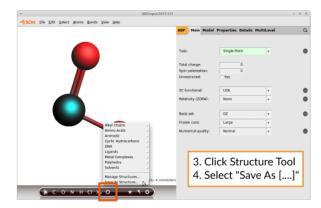

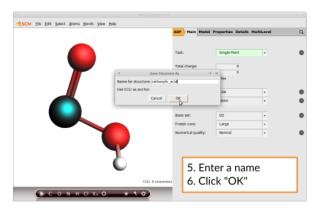

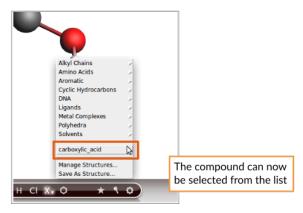

ADFinput will always consider the atom that lies in the origin of the coordinate system to be the anchor. If you use the Save As Structure command this will be done for you. More information, including another example, can be found in the Building Molecules GUI tutorial. (https://www.scm.com/doc.trunk/Tutorials/GUI\_overview/Building\_Molecules.html#step-8-your-own-structures-library)

# **Exchanging substituents with adfprep**

Let us consider a simple benzene ring as the base compound:

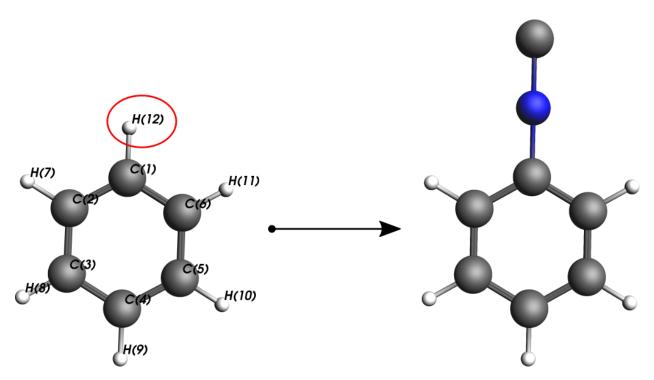

The adfprep command to exchange Hydrogen atom #12 with an isocyanide group ("NC") and create a runfile for a UFF geometry optimization is:

```
"$ADFBIN/adfprep" -t UFF-GO -m benzene.xyz -structure "12 Ligands/NC.adf" > "benzene_

→NC.run"
```

Remember that the "CN" group was located in the "Ligands" menu hence "Ligands/NC.adf". In case the path contains whitespace, you need to escape the whitespace as in this example

```
"$ADFBIN/adfprep" -t UFF-GO -m benzene.xyz -structure "12 Alkyl\ Chains/Ethyl.adf" > 
-\ "ethyl_benzene.run"
```

When using custom substituents, e.g. the hydroxylic\_acid in the above example, a full path need to be provided to adfprep. The path is displayed when clicking on the Structure Tool in ADFinput and selecting "Manage your structures". On an ubuntu linux system the path is "/home/[your\_username]/.scm\_gui/Structures" and the command to use your own structures becomes:

```
"$ADFBIN/adfprep" -t UFF-GO -m benzene.xyz -structure "12 /home/[your_username]/.scm_

gui/Structures/carboxylic_acid.adf" > "benzoic_acid.run"
```

## Bringing it all together

The following few lines of shell script demonstrate how to automatically exchange the substituents on a benzene ring, run a UFF optimization on the new structure and extract the optimized geometry with adfreport.

```
#! /bin/sh
#
# copy the file benzene.xyz from the ADF compounds database
#
cp "$ADFHOME/atomicdata/Molecules/ADF/Benzene.xyz" .
#
# loop through different substituents
#
for ligand in CN CO CO3 NC NH2 NH2CH3 NH3 OC OCH3 OH PH3 Pyridine; do
```

```
#
# prepare the coordinates and the UFF calculation
#
"$ADFBIN/adfprep" -t UFF-GO -m Benzene.xyz -structure "12 Ligands/$ligand.adf" >
"benzene_$ligand.run"
#
# run UFF GeoOpt
#
sh "./benzene_$ligand.run"
#
# extract the optimized geometry via adfreport
#
"$ADFBIN/adfreport" uff.rkf SDF > "benzene_$ligand.mol"
#
# rename the generic UFF output file
#
mv uff.rkf "benzene_$ligand.rkf"
done
```

## Running the script

Linux and Mac: Copy and paste the above into a file called substituents\_script and execute it in the command line

```
sh substituents_script
```

Windows: Just use the pre-configured shell, adf\_command\_line.bat (https://www.scm.com/doc/Scripting/) ,shipped with ADF to run the same command as the Linux and Mac users.

# 1.3 ADFreport: generate reports

The utility ADFreport (\$ADFBIN/adfreport) allows to retrieve the results (including images) computed from the binary output files of either ADF, BAND, ReaxFF, DFTB, UFF, or MOPAC. For ADF this is the .t21 file (TAPE21). It can also be the .runkf file from BAND, the .rxkf file from ReaxFF or the .rkf file from DFTB, MOPAC or UFF.

The selected results are printed out via standard output or, alternatively, either written to a tab separated file or an HTML file. When creating a new output file ADFreport will also generate a line with headers identifying the information. Images are generated using the ADF-GUI.

Also individual KF variables can be retrieved from the file as shown by the following example, which illustrates how to obtain the bonding energy from a .t21 file.

```
adfreport job.t21 BondingEnergy
```

Also high-quality pictures of orbitals can be obtained as shown below.

```
adfreport job.t21 HOMO LUMO+1 -v "-grid Fine" -v "-antialias" -v "-bgcolor #ffffff"
```

The options of ADFreport are listed when running the module without further command line arguments. At present the following command line options are available

**-h** prints the help screen.

**Hint:** If used with the name of a valid KF file in the command line the -h option lists the names of all data blocks present in that file. It is strongly encouraged to use this option to retrieve the names of the options available in a given

situation.

```
adfreport -h job.t21
```

- -i specifies the input file (.t21 etc). If the specified input file is not present ADF tries to find a valid input file based on the information in the matching .adf file or the most recent available binary output file.
- **-usefile** specifies the input file like -i but without attempting to find a matching file if the specified input file does not exist. Typically -usefile is used to avoid reading data from the result file.
- -I <pattern> glob files, and run over all matching result files
- **-o** the name of the html file in which the output of ADFreport will be stored. The output will be printed to standard output if this option is absent.
- **-plain** print only output data from ADFreport without any labels and/or units. The same can be achieved by setting the environment variable SCM\_ADFREPORT\_PLAIN to yes.
- -noplain print output data with tab separators, labels, and units. Used to override the aforementioned variable SCM ADFREPORT PLAIN.
- -v command line to pass to adfview (without filenames) to generate images. The image will be generated by ADFview stored in a directory with a name based on the result file, and with extension .jpgs. The result file will contain a path to the image file (directly, or in an IMG tag) After the -v the arguments must be listed, with proper quoting. Repeat the -v flag for multiple arguments. The individual -scmgeometry, -bgcolor, -zoom, -viewplane, -antialias and -grid options will be collected and applied to all view options.

Some shortcuts are predefined (HOMO, HOMO+1, LUMO, Molecule, Density, Potential) and some additional useful flags include

-scmgeometry (default 200x200) -bgcolor (default #220000), -zoom (default 1.0) -viewplane (default {1 2 5}) -antialias (off when not present, especially useful with light bgcolors) -grid (Coarse when not present, Medium when specified, or value after flag if a value is present)

```
examples HOMO-1 LUMO+1 -v "-viewplane {0 0 1}" -v "-grid Fine" -v "-antialias"
```

**-r** Specifies the result to be retrieved by ADFreport from the binary output file. If this command is omitted all unspecified command line arguments but the first (denotes input file name) will be considered as arguments for this flag.

If -r is present, the desired result is specified as a string either in form of its preset name (see below) or via a section%variable pair (see the KF utilities documentation). The -r flag (or arguments without flag) may be repeated for multiple results. Additional details can be specified after the variable name, separated by "#". For example

range "variable#index" or "variable#firstindex:lastindex", index starts at 1

**format** TclTk format string, e.g. 8.3f or 12.6g

examples prints a formatted table of the coordinates

```
-r "Geometry%xyz#12.4f##3"
```

prints a formatted table for the first two atoms only

```
-r "Geometry%xyz#1:9#12.4f##3"
```

coordinates of the first two atoms in one line

```
-r "Geometry%xyz#12.4f#1:9"
```

#### print just the first coordinate

```
-r "Geometry%xyz#1"
```

## print the bond energy

```
-r "Energys%Bond Energy"
```

While any proper KF variable can be accessed via a "section%variable" construct, the following predefined keys are available for the KF files resulting from the various programs of the ADF modeling suite.

## ADF-specific "-r" presets for .t21 files

```
orient* affine transform (3x4) from input to internal ADF orientation, format after #
```

iorient\* affine transform (3x4) from internal ADF to input orientation, format after #

title title of the calculation

**type** calculation type (single point, geometry optimization, ...)

weight molecular weight

symmetry molecular symmetry

natoms number of atoms

integration integration accuracy

integration-min minimum integration accuracy

integration-max maximum integration accuracy

scfstatus SCF convergence status

charge the requested charge

**charges** shorthand for Voronoi, Hirshfeld and Mulliken charges

voronoi Voronoi deformation charges

hirshfeld Hirshfeld fragment charges, atomic fragment definition required

mdc All available MDC atom charges

mdc-m MDC-M charges

mdc-d MDC-D charges

mdc-q MDC-Q charges

mulliken Mulliken charges

bondorders Mayer bond orders

nmr NMR shieldings

nmr-shieldings NMR shieldings

nmr-shielding-tensor NMR shielding tensor

nmr-j-coupling-tensor NMR j coupling tensor

nmr-k-coupling-tensor NMR k coupling tensor

nmr-j-coupling-constant NMR j coupling constant

nmr-k-coupling-constant NMR k coupling constant

```
dipolev∗ dipole vector
dipole dipole moment (length of dipole vector)
quadrupole quadrupole tensor
orbital-info orbital info (energy, occupation and label), format for energy after #, range after # with HOMO or
     LUMO for example:
     orbital-info#HOMO, orbital-info#HOMO-1,
     orbital-info#HOMO-2:LUMO+2, orbital-info#HOMO#12.8f
orbital-e* orbital energies, format and range after # as in orbital-info
orbital-o* orbital occupations, format and range after # as in orbital-info
orbital-1* orbital labels, format and range after # as in orbital-info
homo-lumo-gap* HOMO-LUMO gap, format after #
atomlabels name of atoms with sequence number, starting at 0
atomlabels-from0 name of atoms with sequence number, starting at 0
atomlabels-from1 name of atoms with sequence number, starting at 1
nstep number of steps in history / LT / IRC data, type (h,lt,ircf,ircb) after #
spin the requested spin polarization
step use coordinates from history / LT / IRC data, step number after # with h for history, lt for LT, ircf/ircb for
     forward/backward IRC if no letter after #, history data will be used (if not, last step will be used) for example:
     step#23 (or step#h23), step#lt4, step#ircf3
geometry, geometry-a*, geometry-b* geometry (element type and coordinates), in input order, in
     angstrom or bohr (default)
sdf geometry in SDF format
bgf geometry in BGF format
distance distance between two atoms, in angstrom. Input separated by #
     labels (optional): include atom labels in output
     format (optional): format field
     atom numbers, starting at 1, in input order
     examples
     distance#2#3, distance#labels#2#3, distance#-8.3f#5#8,
     distance#labels#8.4f#1#2, distance#2#3#4#5, distance#labels#1#2#3#4
angle angle between three atoms, in degrees. Input see distance, but with three atoms per angle
dihedral dihedral between four atoms, in degrees. Input see distance, but with our atoms per dihedral
hessian* Hessian matrix (from GeoOpt%Hessian_CART), fmt and nperline options after #
gradients* gradients with respect to nuclear displacements (from GeoOpt%Gradients), fmt and nperline options
     after#
energies* all avaliable energies (bonding up to xc, with labels), fmt option after #
bonding total bonding energy
```

```
pauli total pauli repulsion
steric total steric interaction
orbital total orbital interaction
electrostatic electrostatic energy
kinetic kinetic energy
coulomb electrostatic (steric and orbital interation) energy
xc exchange-correlation energy
dispersion dispersion energy
frequencies* IR Frequencies, format, nperline and range (n, or n:n, start at 1) after #
freqint * IR Intensities, format, nperline and range (n, or n:n, start at 1) after #
freqlabel* IR Frequencies label (symmetry), format, nperline and range (n, or n:n, start at 1) after #
normalmode* normal modes (mass weighted), format, nperline and range (n, or n:n, start at 1) after #
zeropoint* zero-point energy
excitation* Excitation energies, format, nperline and range (n, or n:n, start at 1) after #
oscillatorstrength* Oscillator strengths for the excitation energies format, nperline and range (n, or n:n, start
     at 1) after #
excitlabel* Excitation labels (symmetry), format, nperline and range (n, or n:n, start at 1) after #
BAND specific "-r" presets for .runkf files
natoms number of atoms
geometry, geometry-a*, geometry-b* geometry (element type and coordinates), in input order, in
     angstrom or bohr (default)
sdf geometry in SDF format
bgf geometry in BGF format
distance distance between two atoms, in angstrom. Input separated by #
     labels (optional): include atom labels in output
     format (optional): format field
     atom numbers, starting at 1, in input order
     examples
     distance#2#3, distance#labels#2#3, distance#-8.3f#5#8,
     distance#labels#8.4f#1#2, distance#2#3#4#5, distance#labels#1#2#3#4
```

angle angle between three atoms, in degrees. #4 Input see distance, but with three atoms per angle
dihedral dihedral between four atoms, in degrees. Input see distance, but with our atoms per dihedral
atomlabel, atomlabel-from0 name of atoms with sequence number, starting at 0
atomlabel-from1 name of atoms with sequence number, starting at 1
ReaxFF specific presets for .rxkf files
natoms number of atoms

geometry, geometry-a\*, geometry-b\* geometry (element type and coordinates), in input order, in
angstrom or bohr (default)

distance distance between two atoms, in angstrom. Input separated by #

labels (optional): include atom labels in output format (optional): format field atom numbers, starting at 1, in input order examples

```
distance#2#3, distance#labels#2#3, distance#-8.3f#5#8, distance#labels#8.4f#1#2, distance#2#3#4#5, distance#labels#1#2#3#4
```

angle angle between three atoms, in degrees. #4 Input see distance, but with three atoms per angle
dihedral dihedral between four atoms, in degrees. Input see distance, but with our atoms per dihedral
atomlabel, atomlabel-from0 name of atoms with sequence number, starting at 0
atomlabel-from1 name of atoms with sequence number, starting at 1

**rx-frame n options** information for a particular reaxff frame. Note the spaces, you will need to quote this key.

```
n: frame number 0, 1, 2, ... (is not the ReaxFF step number)

options: combination of the following (if omitted, all will be reported)

nframes: total number of frames

step: the ReaxFF step number for the specified frame

nats: number of atoms

xyz: the xyz coordinates

names: element names (C, H etc) for each atom in the same order as the coordinates

neighbors: bond information

cell: cell information
```

#### example

```
adfreport water.rxkf "rx-frame 20 step xyz cell"
```

**pdbtrajectory** the trajectory information (including molecule details) as a sequence of PDB models due to limitations of the PDB format to less than 100000 atoms and it will not be a standard conforming PDB file

pdbtrajectory-(nobonds|usepdbinfo)

```
nobonds: as pdbtrajectory, but no bond info (CONECT records)

usepdbinfo: as pdbtrajectory, but use pdb residue info from first step instead of reaxff mol info

xmol: the trajectory information (only element, xyz) in xmol format

gro: trajectory as .gro file (xyz and velocities) options after a - sign:
```

```
m: print list of molecule names and formulas only

x: allow xyz only frames (missing velocities)

f: add forces if available

tf: add the time step, f is a floating point number that is the time per step in_

→ps

examples: gro-x, gro-f, gro-xf, gro-ft0.0001, gro-xt0.001, etc.

Special features for ReaxFF parameter optimization: a geo file in biograph format can_

→be converted from a DFT result file using the bfg option above.
```

## **example** Input file: geo (biograph format)

-rxtrainset: run over frames in the input file (should be a bgf BIOGRAPH file), put all charges, bonds and angles in the trainset.in (on stdout).

Input file: ffield (reaxff force field file). The source ffield file determines which atoms, bonds etc are present.

- -ffield-min: generate ffield file with all values replaced by min values
- -ffield-max: generate ffield file with all values replaced by max values
- -ffield-bool: generate ffield file with all values replaced by bool values
- -minmax filename: use data from filename for min and max values,

format: see RxParRange.txt in atomicdata/ForceFields/ReaxFF

#### General presets for .rkf files

natoms number of atoms

**geometry**, **geometry-a\***, **geometry-b\*** geometry (element type and coordinates), in input order, in angstrom or bohr (default)

sdf geometry in SDF format

bgf geometry in BGF format

distance distance between two atoms, in angstrom. Input separated by #

labels (optional): include atom labels in output

format (optional): format field

atom numbers, starting at 1, in input order

examples

```
distance#2#3, distance#labels#2#3, distance#-8.3f#5#8, distance#labels#8.4f#1#2, distance#2#3#4#5, distance#labels#1#2#3#4
```

angle angle between three atoms, in degrees. #4 Input see distance, but with three atoms per angle

dihedral dihedral between four atoms, in degrees. Input see distance, but with our atoms per dihedral

hessian\* Hessian matrix (from GeoOpt%Hessian\_CART), fmt and nperline options after #

gradients\* gradients with respect to nuclear displacements (from GeoOpt%Gradients), fmt and nperline options
after #

**energies** all avaliable energies (bonding up to xc, with labels), fmt option after #

## 1.3.1 Additional notes

- SDF and BGF records can be produced from from ANY file that can be read by ADFinput.
- KFreader is a free (LGPL) alternative to ADFreport. The C sources are available in our download section (http://www.scm.com/Downloads/KFReader-20140106.zip) and can be modified for more specific needs.

# 1.4 KF command line utilities

There are four utility programs for manipulating files in the so-called Keyed File (KF) format from the command shell. Two of them convert KF files from binary to ASCII and vice versa. See the pkf and dmpkf utilities for a description of the ASCII format of a kf file. Such a readable version of a KF file can be useful to inspect its contents in detail.

All programs from the package will convert a KF file to the binary format native to this platform if necessary. In such a case, the original file will be renamed to a file with tilde "~" appended to its name and a message will printed on the standard output.

The KF software was developed at the Vrije Universiteit Amsterdam as a general-purpose package for storing data and re-accessing it via keyword-driven procedures.

#### pkf

```
pkf file1 { file2 ... filen }
```

pkf prints a summary of the contents of the kf files file1... filen.

All variables are listed by name, type (integer, real, character, logical), and size (number of array elements) and bundled into named sections.

To put the results in an ASCII file for later inspection:

```
pkf file > ascii_result
```

Each section on the file contains an index of its variables and their associated values. All data are organized in blocks. Each section may have any number of index blocks and any number of data blocks (this depends simply on the amount of data to be stored in such a block). In addition there is one special section, the SuperIndex, which is an index of all sections on the file.

The output of pkf consists of:

- General information about the file (name of the file, internally used unit numbers during processing the file...)
- A summary of the SuperIndex, hence an index of blocks in the file and the associated sections.
- A summary: total numbers of blocks associated with the different types of blocks.
- For each section a list of its variables. For each variable in the list the following is displayed
  - The variable name.
  - Its length, i.e. the storage requirements of the variable within the file.
  - Its 'used' size, hence the file storage associated with the variable (in units off 8 Bytes for double precision real numbers, 4 for integers, etc.).
  - The number of actual elements within the variable (for real, integer, and logical data types) or the number of characters in a string.

- The (logical) index of the data block it is stored in.
- The off-set of the data within its data block.
- Its value or the first element of an array variable, respectively.

## cpkf

```
cpkf file1 file2 {key1 .. keyn}
```

cpkf copies the sections and/or variables key1 .. keyn from file1 to file2.

If a referenced section or variable already exists on file2 it is overwritten, else it is created. Sections and variables which are already present on file2 but which are not referenced in the command are not affected.

If no sections and/or variables are explicitly mentioned at all the copying is carried out for all sections and variables on file1.

As a side effect of this operation any 'holes' eventually present in the original due to the formal deletion of obsolete sections and variables are not copied. Note that the KF file is not rearranged upon deletion of data. Rather only the corresponding entries in the index tables are removed in this case. During the copying process the data is however rearranged for optimum storage efficiency and the resulting file copy may therefore be smaller than the corresponding original.

Skipping specific sections during the copying process can be manually controlled as follows:

```
cpkf file1 file2 -rm section1 ...
```

In this form, all sections will be copied except for the ones specified on the command line, thus effectively removing them from the file.

To copy and rename a section:

```
cpkf file1 file2 "section_name --rename new_section_name"
```

## dmpkf

A utility to extract information from a KF file and make it available in ASCII format:

```
dmpkf file {key1 .. keyn}
```

dmpkf prints the sections and/or variables from the file file indicated by key1 .. keyn on standard output. The complete file is printed if no sections or variables are specified.

The format to be used for the individual keys:

```
Sec%Var
```

where Var the variable of interest present in section Sec. The complete section is dumped if no variable name is specified.

By redirecting the result to another file a human readable output is obtained:

```
dmpkf file > ascii_result
```

The output contains for each printed variable:

- One line with the name of the section it belongs to;
- One line with the name of the variable itself;
- One line with three integers:

- The amount of space reserved for the variable on the file which is, however, relevant for programs operating with KF files only;
- The amount of data associated with the variable: for reals, integers, logicals: the number of such elements; for strings: the number of characters;
- An integer code for the data type of the variable: 1=integer, 2=real, 3=character, 4=logical;
- The values of the variable (on as many lines as necessary): for scalar variables only one value, for arrays as many values as the array contains.

## udmpkf

A utility to put information read from standard input into a KF file:

```
udmpkf file
```

udmpkf reads an ASCII file in the format created by dmpkf from standard input and creates the binary KF file therefrom. If such a KF file is already present the sections and variables in the input file are appended to the existing KF file. Whenever a section or variable already exists in target file it will be overwritten. Other data on the target file are not affected.

The combination of dmpkf and udmpkf makes it easy to modify KF files with a normal text editor:

```
dmpkf TAPE21 > t21_ASCII
```

After the desired modifications within t21\_ASCII this file may be reconverted into a binary KF file:

```
udmpkf < t21_ASCII TAPE21_new
```

Also note that dmpkf and udmpkf only require a single argument here, respectively, as "< t21\_ASCII" passes the content of the edited file via the standard input.

**CHAPTER** 

**TWO** 

# PYTHON STACK IN ADF MODELING SUITE

The ADF Modeling Suite includes a python stack based on the Enthought Python Distribution (https://www.enthought.com/products/epd/). Some of the included modules are:

- numpy (1.11.3) and scipy (0.18.1): Big modules with a lot of functionality for math and science, more information on the SciPy website (https://www.scipy.org/).
- ipython4 (5.1.0): An improved interactive python shell, more information can be found on the iPython website (https://ipython.org/). Can be started with:

```
$ADFBIN/startipython
```

- ase (3.13.0): ASE (Atomistic Simulation Environment) is a python module for atomistic simulations, more information in the *ASE documentation* (page 21).
- matplotlib (1.5.1): A library for plotting data in 2D, more information on the Matplotlib website (https://matplotlib.org/). We do not ship an interactive backend for matplotlib, so make sure to set a non-interactive backend (https://matplotlib.org/faq/howto\_faq.html#generate-images-without-having-a-window-appear) when using it. For example the Agg backend for PNGs:

```
import matplotlib
matplotlib.use('Agg')
```

• pip (9.0.1): The recommended tool for installing packages from the Python Package Index (PyPI). The pip documentation (https://pip.pypa.io/en/stable/) explains in detail how to use this tool, but for the Python stack shipped with the ADF Modelling Suite all **pip** commands need to be prefixed with **\$ADFBIN/startpython -m**:

```
$ADFBIN/startpython -m pip list
$ADFBIN/startpython -m pip show scipy
$ADFBIN/startpython -m pip search rotate-backups
$ADFBIN/startpython -m pip install rotate-backups
```

- flexmd: A module for running MD simulations with adaptive QM/MM regions. Details can be found in the *FlexMD documentation* (page 25).
- plams: PLAMS (Python Library for Automating Molecular Simulation) is a collection of tools that aim at providing powerful, flexible and easily extendable Python interface to molecular modeling programs. It takes care of input preparation, job execution, file management and output processing as well as helps with building more advanced data workflows. See the PLAMS tutorials and PLAMS documentation for more information.
- autografs: AuToGraFS stands for Automatic Topological Generator for Framework Structures. Information and examples can be found in the *AuToGraFS documentation* (page 37).

# 2.1 Using other modules with the ADF Python Stack

You can extend the ADF Python Stack with other modules. You can use **pip** (see above) to install additional modules if they are available on the Python Package Index (PyPI (https://pypi.python.org/pypi)).

If the module is your own code or you just have a copy of the source code, you can add the location of the source to the SCM\_PYTHONPATH variable to make the module available in the ADF Python Stack. To avoid collisions with other python installations on the system, we unload PYTHONPATH and PYTHONHOME from the environment when launching the ADF Python Stack and put the content of SCM\_PYTHONPATH into PYTHONPATH.

**Hint:** If you for some reason have to use the PYTHONPATH variable and are unable to use SCM\_PYTHONPATH, you can modify \$ADFBIN/startpython and \$ADFBIN/startipython to not have it cleared when starting python.

**CHAPTER** 

THREE

# **ASE**

The Atomic Simulation Environment (ASE) (https://wiki.fysik.dtu.dk/ase/) tool collection suite was designed as a flexible, easy-to-use, and customizable approach for the manipulation of quantum chemical models as well as for setting up and running the calculations required and for the analysis of the final results.

The development of ASE was originally started at the Technical University of Denmark but received also significant contributions from a large, international community. While ASE is available (https://gitlab.com/ase/ase/tree/3.13.0/) under a GNU LGPL license, a modified version of this library is shipped together with the ADF modeling suite.

This latter version of ASE provides the interfaces to ADF, BAND, DFTB, ReaxFF, and UFF. In addition, the shipped version was extended by several command line scripts that allow one to perform tasks such as geometry and transition state searches in terms of single-line commands.

The interfaces of ASE to the ADF modeling suite were written by Damien Coupry and Thomas M. Soini.

While the reader is encouraged to consult the very detailed ASE manual (https://wiki.fysik.dtu.dk/ase/ase/ase.html) for the clarification of technical details, an overview about the general concepts and mechanisms behind ASE is provided. The rest of this section is then dedicated to a documentation and a demonstration of the usage of the extensions to ASE provided in the ADF modeling suite.

**Note:** On Windows machines the developers of the ASE library provide only a partial support, see the ASE website (https://wiki.fysik.dtu.dk/ase/download.html#installation-on-windows) for further details.

# 3.1 General Concepts

The ASE library makes extensive use of the object oriented programming features included in Python. Objects (https://en.wikipedia.org/wiki/Object\_(computer\_science)) and their corresponding classes (https://en.wikipedia.org/wiki/Class\_(computer\_programming)) are therefore the most relevant entities in ASE-based scripts. While the ASE library consists of very many different classes, they can be subdivided into the following three main groups described in the following section.

# 3.1.1 Components of ASE

#### **Quantum Chemical Model**

Objects like those defined by the Atoms class (https://wiki.fysik.dtu.dk/ase/ase/atoms.html#module-ase.atoms) represent the core part of ASE. Different ways to construct Atoms objects are provided by the ASE library, including constructors for specific types of quantum chemical systems such as bulk materials and surfaces, clusters, nanotubes etc. During runtime an Atoms object always comprises all available information about the quantum chemical

model it describes. Furthermore, the Atoms class includes the essential methods for manipulating the atomic model (https://wiki.fysik.dtu.dk/ase/ase/atoms.html#working-with-the-array-methods-of-atoms-objects) under study.

While Atoms (https://wiki.fysik.dtu.dk/ase/ase/atoms.html#module-ase.atoms) is by far most frequently encountered class in ASE scripts, several other objects have similar purposes in more specialized respective contexts. The Constraints and Filter classes (https://wiki.fysik.dtu.dk/ase/ase/constraints.html#module-ase.constraints) are important examples for such cases and serve e.g. to enforce user defined constraints on the system upon geometry relaxation.

## **Quantum Chemical Calculation**

Calculator classes (https://wiki.fysik.dtu.dk/ase/ase/calculators/calculators.html#module-ase.calculators) provide the definition of the quantum chemical computation required to obtain the desired physical property of models defined by the Atoms objects. Such classes essentially interface ASE to a specific quantum chemistry program and contain methods necessary to transfer input information to this program as well as to retrieve the corresponding results after the completion of the program run.

Calculators are essential for the aforementioned Atoms object to be fully applicable. As an example, most physical properties of a system represented by an Atoms object require a prescription about how to actually compute the result, which is in turn mediated by the assigned Calculator class. Due to that, Calculator objects usually become part of the Atoms object during an ASE run (see also the next section).

The ASE variant within the ADF modeling suite includes five additional Calculator classes which enable computations with ADF, BAND, DFTB, ReaxFF, and UFF from within ASE, respectively.

## **Simulation Definitions**

Finally, a third type of class (denoted as Simulation object in the following) represents the actual simulation which is conducted for a given combination of Atoms and Calculator objects. Such a Simulation object can for example either represent a simple geometry relaxation (https://wiki.fysik.dtu.dk/ase/ase/optimize.html#modulease.optimize), a (numerical) frequency (https://wiki.fysik.dtu.dk/ase/ase/vibrations/vibrations.html) phonon calculation (https://wiki.fysik.dtu.dk/ase/ase/phonons.html#module-ase.phonons), (https://wiki.fysik.dtu.dk/ase/ase/neb.html), or search an entire gobal sition state optimiza-(https://wiki.fysik.dtu.dk/ase/ase/ga.html#module-ase.ga) molecular dynamics simulation or (https://wiki.fysik.dtu.dk/ase/ase/md.html#module-ase.md).

# 3.1.2 A Typical ASE Run

In a standard ASE run objects of the three kinds presented above interact in order to perform the intended calculations. A typical ASE run is organized as follows

**Definition and Initialization of Objects** Mind that there are alternative, usually more convenient ways to define a chemical system from file inputs or system specific presets

```
MySystem = Atoms( <initializing variables> )
MyCalculator = <CalculatorClass>( <options> )
```

**Calculator** → **Atoms** The Calculator object is assigned to the Atoms object and becomes part of it.

```
MySystem.set_calculator( MyCalculator )
```

The methods of the Atoms object that refer to calculated results can then directly call methods from the Calculator.

 $Atoms \rightarrow Simulation$  The Atoms object is used as one of the initialization variables for the constructor of the Simulation object.

22 Chapter 3. ASE

```
MySimulation = <SimulatorClass>( MySystem, <options> )
```

The Simulation object is now able to automatically alter the System object (e.g. by setting new atomic coordinates during a geometry relaxation) as well as to request the calculation of the required physical properties for the current status of the system. The simulation can be started as follows.

```
MySimulation.run( <options> )
```

**Evaluation** It is sometimes convenient to print or further evaluate the result e.g. by calculating the reaction energies between two different Systems

```
MyReactands = Atoms(..., calculator = MyCalculator(), ...)
MyProducts = ...

# Relax both, MyReactands and MyProducts
...

E_R = MyReactands.get_potential_energy()
E_P = MyProducts.get_potential_energy()

print 'ReactionEnergy (eV) = ', E_P - E_R
```

Mind that ASE exclusively uses eV and Å as units of energy and length, respectively.

# 3.2 SCM Calculators in ASE

ASE calculators are implemented for ADF, BAND, DFTB, ReaxFF, and UFF.

The options for the programs in the ADF modeling suite are controlled by a single string containing all the information required to set up the respective calculations with *ADFprep* (page 1).

## 3.2.1 Technical Notes

## **New Interface Design in ADF2017**

ADF2017 ships new, simplified versions of all calculator interfaces to ASE. The interfaces for setting up these new classes are not compatible to those in earlier versions of the ADF modeling suite, but support now all calculation options accepted by *ADFprep* (page 1). Examples on the usage of the new classes are shown below.

#### **Interfaces to Individual Programs**

The ASE calculators for the programs of the ADF modeling suite derive from a common parent class (basically an interface to *ADFprep* (page 1) and *ADFreport* (page 9)) and differ from each other only in some program-specific filename internals. All of SCM's ASE interfaces can therefore be constructed in the following fashion

```
myCalculator = CalculatorName(label, adfprep_options, ...)
```

where CalculatorName can be any of the following:

```
ADF ADFCalculator

BAND BANDCalculator

DFTB DFTBCalculator
```

```
ReaxFF ReaxFFCalculator
UFF UFFCalculator
```

# 3.2.2 Usage and Examples

## **Import**

Within the ASE repository, the SCM calculator classes are all implemented in *calculators/scm.py* and can be imported via

```
from ase.calculators.scm import ADFCalculator
```

## Interface Keywords

The constructors of the SCM's calculator classes include the following keywords

label (default: label=None) calculation tag used for calculation directory and prefix for calculation files: label='dirl/abc' will create a directory *dirl* and name the calculation files therein as *abc.XXX* while label=abc will use the current directory and create calculation files as *abc.XXX* in it during runtime.

adfprep\_options (default: adfprep\_options=None) string containing a sequence of options
 accepted by ADFprep (page 1). Please consult the ADFprep manual (page 1) for further details. Also
 note that the calculator will explicitly add the options -j calculationFile, -sym NOSYM,
 -importangstrom, and -gradientsonly to the option list before invoking the adfprep command.

#### **Examples**

Single point energy and gradients calculation with ADF

```
from ase.io.scmio import *
from ase.calculators.scm import *

myAtoms = read_scmxyz('myAtoms.xyz')

myCalculator = ADFCalculator(label='myCalculation', adfprep_options='-t ADF-EG')

myAtoms.set_calculator(myCalculator)
print(myAtoms.get_potential_energy())
```

24 Chapter 3. ASE

**CHAPTER** 

**FOUR** 

## **FLEXMD**

FlexMD is a python library for Flexible multi-scale Molecular Dynamics simulation, developed by Rosa E. Bulo, Christoph Jacob, Stefano Borini, Tao Jiang, Jelle Boereboom, Stanislav Simko and Hans van Schoot.

# 4.1 Basic philosophy and intended usage

We present a flexible python library for molecular dynamics, specialized in multi-scale simulations in a broad sense. At its core, the library interfaces the *Atomistic Simulation Environment (ASE)* (page 21) [1 (page 32)] molecular dynamics modules with a wide range of molecular mechanics and electronic structure codes. As such, it allows simple dynamics using forces computed with any energy/gradient evaluator provided by the ADF package.

Additionally, FlexMD allows the partitioning of a system into regions described at different resolution, with the aim of running multi-scale (hybrid) force calculations. Besides the traditional, rigid, multi-scale partitioning, FlexMD includes different schemes for Adaptive Multi-scale Molecular Dynamics. Such simulations allow the resolution of a particle to change according to its distance from a predefined active site, which is a necessity for successful multi-scale description of diffusive systems such as chemical reactions in solution.

Finally, the library couples the dynamics to rare events techniques, either implemented in FlexMD itself, or accessible through an interface with the PLUMED library for free energy calculations [7 (page 33)], opening the possibility for evaluation on time-scales beyond the reach of standard molecular dynamics simulations.

The FlexMD package is designed to make simulation options possible that are not available natively in the ADF package. Its flexible nature makes it very versatile, but comes at a cost. This cost might be completely negligible in most simulations, but it can be very high in some cases (usually when combining only cheap methods such as forcefields).

The intended users for the FlexMD package are those with some Unix/Linux experience and a basic understanding of the Python Programming Language (http://python.org/). The user is also supposed to have a basic understanding of the various methods he wishes to combine. For example, if metadynamics is supposed to be combined with ADF, FlexMD expects the user to have knowledge about DFT calculations and the usage of Collective Variables. Finally, as with every computational method, the user should monitor the FlexMD performance, both in accuracy and speed.

# 4.2 FlexMD functionality summary

#### Molecule

Input/output

- Reads and writes PDB and XYZ files
- Reads and writes topology data (in CHARMM format)
- Reads and writes force field data (on CHARMM format)

## Analysis

· Extracts geometry data

## Drawing functionality

- · Adds atoms and bonds
- Changes bond-lengths, angles and torsions
- · Cuts fragments
- Cuts solvent boxes and droplets
- Performs rotations and translations, to fit bonds to axes and planes

## Periodic functionality

- · Adds periodic images
- Wraps molecules into periodic box

#### Water specific

- Finds hydrogen bonds
- Finds shortest water bridge connecting H-donor and acceptor

## **Energy and force calculations**

## Standard

- ADF
- DFTB
- REAXFF
- UFF
- MOPAC
- NAMD
- Lennard-Jones force fields

## Multi-scale

- QM/MM, mechanical embedding: Combines all the codes above
- Hybrid: More flexible than QM/MM. Combines different force calculations by summing or subtracting the energies and forces. The standard calculations (above) can therefore be combined with:
  - Metadynamics
  - Plumed (external code that computes free energy data)
  - Constraints
- Adaptive QM/MM (for chemistry in solution)
  - Difference-based Adaptive Solvation (DAS)
  - Sorted Adaptive Partitioning (SAP)
  - Buffered-Core (BC)
  - Flexible Inner Region Ensemble Separator (FIRES)

## **Molecular Dynamics**

26 Chapter 4. FlexMD

- Uses ASE as the molecular dynamics driver for all above methods
- Analyses trajectories

# 4.3 Introduction

FlexMD is a python package providing molecular dynamics (MD) simulations using the energy evaluation methods made available by the ADF suite. A set of example scripts can be found in the examples/scmlib directory of a standard ADF installation.

FlexMD can be accessed interactively by running startpython, followed by a standard python import command for the package scm.flexmd. The python help function can be used to obtain detailed documentation about all FlexMD classes. In the following example, an inquiry of one class (the MDMolecule class) can be performed.

```
$ startpython
from scm import flexmd
help(flexmd.MDMolecule)
```

To leave the interactive help, press q. The help function can also be used to list the contents of the FlexMD package:

```
$ startpython
from scm import flexmd
help(flexmd)
```

Python can also give the help documentation as plain text:

```
$ startpython
from scm import flexmd
import pydoc
print pydoc.render_doc(flexmd.ForceJob, "Help on %s")
```

# 4.4 Molecular Dynamics

FlexMD defines the molecular system under study through the **MDMolecule** class: an instantiation of this class holds all information about the molecular system to be simulated, such as coordinates, topology, and force field parameters (if needed). An **MDMolecule** object can be initialized from a PDB or XYZ file, by specifying its path at object creation.

An interface to energy evaluators is provided by specialized **ForceJob** classes, acting as wrappers around the ADF suite of programs. A **ForceJob** requires an **MDMolecule** object to be specified at creation. The resulting **ForceJob** object can either be used directly by the Atomistic Simulation Environment (ASE) [1 (page 32)] library as a calculator object (see examples/scmlib/ASE\_emt\_h2o) or with the **ASEMDPropagator** class, which provides methods for running an MD time step using ASE classes. Internally, the propagator sets up the required ASE objects, passes the **ForceJob** object to them, and retrieves the new positions and velocities. An additional protagonist, an **MDManager** class instance, coordinates the MD simulation by running the MD steps with the **ASEMDPropagator** object and writing trajectory information to file.

During creation of an **MDManager** object, a directory 'QMMD' is created, which contains a file TRAJEC00.DCD holding the geometries along the trajectory, a file FTRAJEC00.DCD holding the forces along the trajectory, and finally a file ENERGY00.dat holding the potential and kinetic energy, as well as the temperature throughout the evaluation. To extract the geometries from the trajectory file, the **DCDFile** class is available, providing methods to read and write geometries to and from a trajectory file in DCD format. The **MDManager** is also responsible for handling restart of a previous MD evaluation: if a 'QMMD' directory is already present at script invocation, the new output files will be

4.3. Introduction 27

assigned the number subsequent to the highest numbered files in that directory. In addition, provided the previous run terminated normally, the restart will continue from the final geometry and velocity of the previous run.

The ADF package contains different electronic structure methods of varying degrees of accuracy and speed. The best-known methods are the ADF Density Functional Theory (DFT) code itself, and the BAND DFT code for periodic systems. FlexMD provides an interface toward both programs. For the interface with ADF, FlexMD makes use of classes from PyADF [2 (page 32)], a scripting framework for efficient quantum chemistry calculations. In addition to ADF and BAND, several semi-empirical methods are included in the ADF suite, such as DFTB and the NDDO type schemes available in the MOPAC package [3 (page 32)]. The ADF suite also provides classical mechanics methods, such as the reactive force field ReaxFF and the simple force field UFF. Interfaces to all of these methods are available in FlexMD. A simple example of a python script for MD using the **UFFForceJob** class for UFF calculations can be found in the examples directory, under examples/scmlib/flexmd\_uff\_h2o.

To increase the flexibility of FlexMD, an interface towards force calculations using the NAMD2.8 classical molecular dynamics package is provided (examples/scmlib/namd\_h2o). NAMD2.8 is not distributed with the ADF suite, but it is available from a third party to be downloaded and installed ( http://www.ks.uiuc.edu/Development/Download/download.cgi).

# 4.5 Multi-scale Molecular Dynamics

The design of the **ForceJob** class allows for flexible extension of its behavior, while at the same time keeping the client code unaware of its nature: it can either act as a simple wrapper for ADF programs, or it can be a more complex orchestrating class, combining simpler **ForceJob** classes to implement multi-scale strategies. One application of this extensible design can be found in the **QMMMForceJob** object, which combines a QM and an MM method in an IMOMM-type scheme (mechanical embedding). The **QMMMForceJob** object is assigned two other **ForceJob** objects, the first representing the high-resolution calculation (QM), while the other represents the low resolution (MM). Both **ForceJob** objects contain an **MDMolecule** object for the full molecular system. The selection of the QM-region is handled by the **QMMMForceJob**, which contains the information about the part of the molecule that constitutes the QM region. When forces are requested from the **QMMMForceJob**, the following behavior is orchestrated: first, a MM force calculation is performed on the full system; then, the QM-region is selected, a QM calculation is executed solely for that region, and energy and forces are added to those from the full system MM calculation. Finally, an MM calculation is computed for the small QM-region, and the energy and forces are subtracted, yielding the final result, returned to the invoker. In symbols:

EQM/MM(Full) = EMM(Full) + EQM(QMRegion) - EMM(QMRegion)

The **QMMMForceJob** handles periodic boundary conditions if the low-level (MM) method supports this feature (i.e. NAMD). Whether the periodic interaction of the QM region with itself is handled at high or low resolution depends on the method used for the QM calculation. An example of QM/MM MD calculations can be found in the examples directory examples/scmlib/qmmm\_dftbUFF\_2h2o. The **QMMMForceJob** allows the use of link atoms when the QM boundary cuts through covalent bonds. However, this feature comes at the price of an increased script complexity. An example of a QMMM link-atom MD simulation is provided in the examples directory, under examples/scmlib/qmmm\_linkatom\_dftbNAMD\_glutamate.

For more complex multi-scale calculations the **HybridForceJob** class can be used. This class allows the combination of a large set of different **ForceJob**s, each of them describing either the same, or different molecular systems. Each **ForceJob** can either involve a calculation on the full **MDMolecule** object it contains, or restricted to a specified region of the corresponding molecule. The forces from each contributing **ForceJob** can either be added or subtracted from the total force according to user preference, as specified at construction of the **HybridForceJob** object.

In order to perform QM/MM simulations on chemical reactivity in solution, it is important that the description of the solvent molecules can change on the fly, as the molecules move towards or away from the reactive region. To facilitate this, an **AdaptiveQMMMForceJob** class is available to provide adaptive QM/MM simulations using several available schemes, as described by Bulo et al.[4 (page 32)] and P. Fleurat-Lessard et al.[8 (page 33)] In these schemes, the description of the diffusing molecules changes gradually from QM to MM and vice versa, based on the distance of

28 Chapter 4. FlexMD

those molecules to a predefined reactive site. Various schemes are available for assigning the QM and MM character of the molecules. The class contains a **QMMMForceJob** object, as well as a partitioning object that assigns the partial QM and MM character to the molecules. An examples python script for such an adaptive QM/MM simulation, using the DAS [4 (page 32)] method, is provided in the examples directory, examples/scmlib/adqmmm\_mopacscmUFF\_h2o.

# 4.6 Biased Molecular Dynamics

Constraints can be added to a simulation using the derived **ForceJob** class **WallJob**. The constraint is in the form of a large one-dimensional Gaussian on the potential energy surface, along a predefined Collective Variable (CV). Examples of CV's are the distance between two atoms, the coordination number of two atoms, but also more complex quantities such as the minimum distance between two sets of atoms, or the distance of an atom to a hydroxide ion. The Collective Variables can be specified through the **CollectiveVariable** class. Derived **CollectiveVariable** classes are available to specify sums or multiples of other **CollectiveVariable** objects.

Regular MD calculations are limited in the time-scales achievable with current hardware. The order of such time-scales is much smaller than what is required for chemical reactions. To overcome this problem, two rare-events methods have been implemented directly into the library: metadynamics [5 (page 32)] and umbrella sampling [6 (page 33)]. Both these methods involve biasing the simulations along a CV. An example of a metadynamics input can be found in the examples directory in examples/scmlib/metadynamics\_emt\_h2o.

For a wider range of rare-events methods, FlexMD also offers an interface with the PLUMED library for free energy calculations [7 (page 33)]. To use this, a PLUMED input file is required, and for this we refer to the PLUMED manual. An example of a FlexMD input script using PLUMED can be found in the examples directory in examples/scmlib/plumed emt h2o.

# 4.7 Working with FlexMD

It is recomended to read the sections *Introduction* (page 27) and *Molecular Dynamics* (page 27) before working with FlexMD. Basic understanding of the Python Programming Language (http://python.org/) is also required. The Python website hosts documentation and a tutorial (http://docs.python.org/2/tutorial/) that can be used to learn Python.

The performance of the FlexMD package is difficult to predict because it depends on system size, the type of ForceJobs used and how these ForceJobs are combined. It is advised to first test the overhead of the FlexMD package for your system before running large simulations. When ab initio forces are involved, the overhead should not give a significant performance penalty. However, it may become a bottleneck when your system only uses cheap forcefields.

# 4.7.1 Creating a molecule object

FlexMD can be run trough the interactive python interpreter in the ADF package. To start it, run: \$ADF-BIN/startpython in a terminal, followed by:

```
from scm import flexmd
```

Note that it is also possible, and usually more convenient, to write your FlexMD code in a file and then to execute this file. To do this, type all the commands you would use in the interactive interpreter in a file, and then enter \$ADFBIN/startpython myFlexMDjob.py in a terminal (after changing to the directory where the file was stored of course).

Most FlexMD jobs will start with importing FlexMD and creating an MDMolecule object. This can be done by starting from a geometry in xyz or pdb format, or by manually adding the atoms in the FlexMDjob.py file. Geometries can be generated in the ADF GUI, and then be exported to xyz file. For more details on the MDMolecule object, run \$ADFBIN/startpython, import flexmd and call help(flexmd.mdmolecule).

```
from scm import flexmd
myMol = flexmd.MDMolecule('myGeometryFile.xyz')
```

Some ForceJobs require the system to be periodic. If we create an MDMolecule object from a pdb file that includes periodic information, the periodic boundary conditions are automaticly imported. If the information is not there, we can add it to the MDMolecule object:

```
myMol = flexmd.pdb.set_box([50.0,25.0,100.0])
```

Info on set\_box (and other functions, such as set\_cellvectors, and write\_pdb) can be found using help(flexmd.pdbmolecule).

It is also possible to write the info in the MDMolecule object to a pdb file. to do so, call pdb.write\_pdb('mypdbfile.pdb') on the myMol object:

```
myMol.pdb.write_pdb('mypdbfile.pdb', box=True)
```

# 4.7.2 Creating a ForceJob

To specify what type of forces we want to use in the MD simulation, a ForceJob must be created. FlexMD has a number of ForceJobs (see PACKAGE CONTENTS in help(flexmd)), most of them with examples in \$ADFHOME/examples/scmlib. The ForceJobs can be combined into a single ForceJob using flexmd.hybrid\_ForceJob. As an example, we combine a reaxff\_ForceJob with a metadynamicsjob and a walljob:

```
from scm import flexmd
myMol = flexmd.MDMolecule('myGeometryFile.xyz')
myMol = flexmd.pdb.set_box([50.0, 25.0, 100.0])
   # setup our reaxff ForceJob and attach the forcefield file
   # (place the ff file in the same dir as the script and the xyz!)
myReaxffForceJob = flexmd.ReaxffForceJob(molecule=myMol)
myReaxffForceJob.settings.set_ff_filename('reax_forcefield_file.ff')
   # next we define the collective variable: the distance between atom 1 and 2
myCvs = [flexmd.DistCV([1,2])]
   # create a set of metadynamics properties, using the CV
mtdSettings = flexmd.MetadynamicsSettings(cvs=myCvs, widths=[0.30], height=0.25)
   # create the metadynamics job by combining the molecule, settings (with CV)
   # and the number of md steps between depositing metadynamics hills.
myMetadynamicsjob = flexmd.MetadynamicsJob( myMol, settings=mtdSettings, nstep=150 )
   # add a wall to prevent the two atoms from drifting more than 10 Angstrom away.
myWalljob = flexmd.WallJob(molecule=myMol, cvs=myCvs, cntrs=[10.0], widths=[1.0],
\rightarrowheights=[500.0])
   # combine the forces into a hybrid job that will be used for the MD
myForceJob = flexmd.HybridForceJob([[myReaxffForceJob,'+'], [theMetadynamicsjob,'+'],
→ [theWalljob,'+']], myMol )
```

Note that all the ForceJobs require some special input and settings, and that these settings can be applied both before and after defining the ForceJob. For the reaxffForceJob, we first define the ForceJob, and add the force-field parameters file afterwards. For the metadynamics job we reverse this, and first create a metadynamic-sJobSettings object, which is then used in the creation of the metadynamics job. For more detailed info on the different ForceJobs and their inputs, see the help function by calling help on a ForceJob, for example: help(flexmd.ReaxffForceJob) or help(flexmd.WallJob). Also remember that other examples of ForceJobs can be found in \$ADFHOME/examples/scmlib.

30 Chapter 4. FlexMD

# 4.7.3 Creating and running the MD job

Before the simulation can be set in motion, a propagator is needed. The propagatorJob controls simulation settings such as temperature and timestep size. FlexMD uses the Atomistic Simulation Environment (ASE) [1 (page 32)] for this. The MDPropagatorJob object is created just like the other objects in FlexMD:

```
# do this after importing flexmd and creating a ForceJob.
# it creates the MDPropagator job, with some settings
myMDJob = flexmd.ASEMDPropagatorJob( ForceJob=myForceJob )
myMDJob.settings.set_tempcontrol( True, nhfreq=2, maxdef=50.0 )
myMDJob.settings.set_temperature(300.0)
myMDJob.settings.set_timestep( 0.02 )
```

For more details on the ASEMDPropagatorJob, view it's help page: help(flexmd.ASEMDPropagatorJob), or take a look at the MDSettings object: help(flexmd.MDSettings).

The propagatorJob can be used to create an MDManager object:

```
# create an MD manager
myManager = flexmd.MDManager( mdjob=myMDJob)
```

The manager object is now in control of the MD simulation, and we can use it to run the simulation for a number of steps:

```
# tell the MD manager to run the simulation
myManager.run( ncycles = 2500 )
```

Note that the number of steps here should be increased a lot if metadynamics effects are to be observed, but it is always wise to first run a small number of steps to check if everything works. Some information will be printed during the simulation, depending on the settings of the components used. The manager will also create some folders in the working directory, and store the data produced by the simulation in there.

The full flexmd jobfile should now look something like this:

```
from scm import flexmd
myMol = flexmd.MDMolecule('myGeometryFile.xyz')
myMol = flexmd.pdb.set_box([50.0, 25.0, 100.0])
   # setup our reaxff ForceJob and attach the forcefield file
   # (place the ff file in the same dir as the script and the xyz!)
myReaxffForceJob = flexmd.ReaxffForceJob(molecule=myMol)
myReaxffForceJob.settings.set_ff_filename('reax_forcefield_file.ff')
   # next we define the collective variable: the distance between atom 1 and 2
myCvs = [flexmd.DistCV([1,2])]
   # create a set of metadynamics properties, using the CV
mtdSettings = flexmd.MetadynamicsSettings(cvs=myCvs, widths=[0.30], height=0.25)
   # create the metadynamics job by combining the molecule, settings (with CV)
   # and the number of md steps between depositing metadynamics hills.
myMetadynamicsjob = flexmd.MetadynamicsJob( myMol, settings=mtdSettings, nstep=150 )
   # add a wall to prevent the two atoms from drifting more than 10 Angstrom away.
myWalljob = flexmd.WallJob(molecule=myMol, cvs=myCvs, cntrs=[10.0], widths=[1.0],
\rightarrowheights=[500.0])
   # combine the forces into a hybrid job that will be used for the MD
myForceJob = flexmd.HybridForceJob([[myReaxffForceJob,'+'], [theMetadynamicsjob,'+'],
→ [theWalljob, '+']], myMol )
```

```
# do this after importing flexmd and creating a ForceJob.
# it creates the MDPropagator job, with some settings
myMDJob = flexmd.ASEMDPropagatorJob( ForceJob=myForceJob )
myMDJob.settings.set_tempcontrol( True, nhfreq=2, maxdef=50.0 )
myMDJob.settings.set_temperature(300.0)
myMDJob.settings.set_timestep( 0.02 )

# create an MD manager
myManager = flexmd.MDManager( mdjob=myMDJob)
# tell the MD manager to run the simulation
myManager.run( ncycles = 2500 )
```

This job can be resumed by just running the script again, FlexMD should pick up on the coordinates and velocities from the QMMD folder. To do this, simply run the job again, and a new set of trajectory and energy files should appear in the QMMD folder. If you wish to specify which files FlexMD restarts from, you can use the set\_restartnum() function on myMDJob.settings:

```
# add this below the "myMDJob.settings.set_timestep( 0.02 )" line
# FlexMD will restart from the files with index numbers 1 lower than you pass to_
set_restartnum
# This will cause FlexMD to restart from QMMD/TRAJEC00.dcd and QMMD/TRAJEC00.dcd
myMDJob.settings.set_restartnum(1)
```

# 4.8 Required Citations

When you publish results in the scientific literature that were obtained with programs of the ADF package, you are required to include references to the program package with the appropriate release number, and a few key publications.

**For calculations with FlexMD:** 1. FlexMD 2017, SCM, T. Jiang, H. van Schoot, S. Simko, C. R. Jacob, S. Borini, R. E. Bulo, *A python library for flexible multi-scale molecular dynamics simulations.* http://www.scm.com

# 4.8.1 External programs and Libraries

Click here for the list of programs and/or libraries used in the ADF package. On some platforms optimized libraries have been used and/or vendor specific MPI implementations.

## 4.9 References

- S.R. Bahn, K.W. Jacobsen, An object-oriented scripting interface to a legacy electronic structure code. Comput. Sci. Engin. 4, 56-66 (2002) (https://doi.org/10.1109/5992.998641). The Atomistic Simulation Environment website and documentation (https://wiki.fysik.dtu.dk/ase/)
- 2. C.R. Jacob, S.M. Beyhan, R.E. Bulo, A. Severo Pereira Gomes, A.W. Gotz, K. Kiewisch, J. Sikkema, L. Visscher, *PyADF A scripting framework for multiscale quantum chemistry*. J. Comput. Chem. 32, 2328-2338 (2011) (https://doi.org/10.1002/jcc.21810)
- 3. J.J.P. Stewart, Optimization of parameters for semiempirical methods IV: extension of MNDO, AM1, and PM3 to more main group elements., J. Mol. Model. 10, 155-164 (2004) (https://doi.org/10.1007/s00894-004-0183-z)
- 4. R.E. Bulo, B. Ensing, J. Sikkema, L. Visscher, *Toward a Practical Method for Adaptive QM/MM Simulations*. J. Chem. Theory Comput. 5, 2212-2221 (2009) (https://doi.org/10.1021/ct900148e)

32 Chapter 4. FlexMD

- 5. A. Laio, M. Parrinello, *Escaping free-energy minima*. Proc. Natl. Acad. Sci. USA., 99, 12562-12566 (2002) (https://doi.org/10.1073/pnas.202427399)
- 6. B. Roux, *The calculation of the potential of mean force using computer simulations*. Comput. Phys. Commun. 91, 275-282 (1995) (https://doi.org/10.1016/0010-4655(95)00053-I)
- 7. M. Bonomi, D. Branduardi, G. Bussi, C. Camilloni, D. Provasi, P. Raiteri, D. Donadio, F. Marinelli, F. Pietrucci, R.A. Broglia, M. Parrinello, *PLUMED: A portable plugin for free-energy calculations with molecular dynamics*. Comp. Phys. Comm. 180, 1961-1972 (2009) (https://doi.org/10.1016/j.cpc.2009.05.011). PLUMED website and documentation (http://www.plumed-code.org/)
- 8. (a) Fleurat-Lessard, C. Michel, R. E. Bulo, *Energy extrapolation schemes for adaptive multi-scale molecular dynamics simulations*. J. Chem. Phys. 137, 174111 (2012) (https://doi.org/10.1063/1.4739743)

4.9. References 33

34 Chapter 4. FlexMD

**CHAPTER** 

**FIVE** 

# **PLAMS**

PLAMS (Python Library for Automating Molecular Simulation) is a collection of tools that aim at providing powerful, flexible and easily extendable Python interface to molecular modeling programs. It takes care of input preparation, job execution, file management and output processing as well as helps with building more advanced data workflows.

- · PLAMS tutorials
- PLAMS documentation

# 5.1 Required Citations

When you publish results in the scientific literature that were obtained with programs of the ADF package, you are required to include references to the program package with the appropriate release number, and a few key publications.

For calculations with PLAMS: PLAMS, written by Michał Handzlik, http://www.scm.com

# 5.1.1 External programs and Libraries

Click here for the list of programs and/or libraries used in the ADF package. On some platforms optimized libraries have been used and/or vendor specific MPI implementations.

36 Chapter 5. PLAMS

**CHAPTER** 

SIX

# **AUTOGRAFS**

The Automatic Topological Generator for Framework Structures (http://pubs.acs.org/doi/abs/10.1021/jp507643v) is a software for the design ang high throughput generation of framework structures such as Metal-Organic Frameworks (MOFs), Zeolites, Covalent-Organic Frameworks (COFs), or any product of reticular chemistry. The underlying library for chemical objects makes extensive use of the *ASE* (page 21) environment shipped with the ADF modelling suite.

AuToGraFS was developed in the group of Prof. Dr. Heine at Jacobs University Bremen by Dr. M. Addicoat and D. Coupry. While a console application is available (https://github.com/maddicoat/AuToGraFS) under a GNU LGPL license, the version shipped together with the ADF modeling suite was heavily modified into a fully importable python library for easy scripting capabilities. The software was also fully integrated into the GUI, and some native functions were developed for added functionality in this particular environment. A database of building units often used in existing MOFs is also provided, to cover basic needs.

The rest of this section is dedicated to a documentation and a demonstration of the usage of both the scripting capabilities and GUI tools from the Automatic Topological Generator for Framework Structures.

# 6.1 General AuToGraFS Scripting concepts

AuToGraFS relies on the concept of underlying nets common to many structures. These nets, or topologies can be found in the RCSR (http://rcsr.anu.edu.au/) and EPINET (http://epinet.anu.edu.au/) databases. Once implemented, AuToGraFS will follow these blueprints to generate a framework from building units of compatible geometries. Since these geometries are ideal objects, and most chemical structures are distorted, an optimization step using UFF is necessary for the building units to "snap into place". Correct handling of bonding information and UFF atom types are crucial to the generation of correct structures.

# 6.1.1 Components of AuToGraFS

## The Fragment class

This is a slightly modified version of the native ASE Atoms object, designed to hold essential data for UFF postprocessing. This englobes the uff atom types, and the bonding information.

```
unit=None,
name="a_line_has_no_name")
```

Where mmtypes is a list of the UFF atom types symbols, ordered as the corresponding atoms in the structure, and bonds is a symmetric numpy array (https://docs.scipy.org/doc/numpy-1.10.0/reference/generated/numpy.array.html) of size equal to the number of atoms. The i,j elements in the bonds array are the bond order between atom i and atom j of the structure. These bond orders should follow the UFF conventions (1.5 for aromatic, 0.5 for coordination bonds, 0.001 for hydrogen bonds...). The shape holds information for AuToGraFS about the connectivity of the fragment. Each dummy atom, with symbol "X" in ASE, represents a point of connection between two fragments. In the above example, the shape is clearly "linear". This is used to check compatibility between a fragment and a given topology. The unit of a fragment is set internally by AuToGraFS and is of no interest here. The name of a fragment is used only for logging purposes. Individual building blocks of a framework are manipulated through the Fragment class. It is possible to export a fragment from the GUI using edit -> framework -> export fragment. If the UFF atom types are not specified, an automatic typing script will take care of it.

## The Model class

This is a container class that holds in one place the topology of a framework and the correctly positioned fragments. Most of the postprocessing methods found in AuToGraFS are Model methods.

```
from scm.autografs import *
model = autografs.Model(...)
# view the framework in adfinput. set clean to False to keep dummy atoms.
model.view(clean=True, verbose=True)
# write the name.adf and name.run files
model.write(name="framework", clean=True, verbose=True)
# returns a Fragment, with correct bonding information and mmtypes
# if indices is True, it also returns the index of the corresponding fragment in the..
→model for each atom
atoms = model.get_atoms(self, clean=False, indices=False)
# returns a supercell of the framework as a Fragment
supercell = model * (2,2,2)
# deletes a fragment in the framework. if no index is given, the fragment will be.
⇔chosen at random.
# the defects will cap with hydrogen the empty spaces. returns a Fragment
# here, a linker at random will be deleted
model.insert_defect(indices=None, centers=0, linkers=1)
# flip a linear object
model.flip_fragment(index=the_fragment_index)
# rottates a linear object around its axis by angle in degrees
model.rotate_fragment(index=the_fragment_index, angle=85.0)
# Will add a functional group to the selected fragment on a random hydrogen
# if and only if the hydogen is connected to a carbon.
# for more precise handling, use the GUI for now.
model.functionalize_fragment(functional_group="NH2", index=the_fragment_index)
```

## The Autografs class

This class is the builder in itself. Given a path to a database of building units in .inp format (exportable via the GUI), it will generate any valid framework from a topology name, a center and linker name or objects, and optionally a pillar name or object. The linkers, centers and pillars objects have to be passed as Fragment.

```
from scm.autografs import *
from random import choice
# create the generator and update the database of building units
mofgen = autografs.Autografs(refresh_database=True, verbose=True, path="path/to/my/")
→fragments/")
# choose a topology from the available one given no center or linkers
topologies = mofgen.get_available_topologies(center=None, linker=None)
topology = choice(topologies)
# choose a center in the list of available centers for the topology
centers = mofgen.get_available_centers(topology=topology, linker=None)
center = choice(centers)
# choose a linker in the list of available linkers for the topology and center
linkers = mofqen.get_available_linkers(topology=topology, center=center)
linker = choice(linkers)
# modify the linker by changing all hydrogens to fluorine
linker_structure = mofgen.database[linker]
linker_symbols = linker_structure.get_chemical_symbols()
linker_structure.set_chemical_symbols(["F" if l=="H" else 1 for 1 in linker_symbols])
# generate the framework using multiprocessing tools and automatic scaling of unit...
\rightarrow ce 11
framework = mofgen.make(lable="my_framework", topology=topology, center=center,...
→linker=linker, pillar=None, form_factor=None, parallel=True)
# visualize in adfinput
framework.view()
```

do not forget to run a quick UFF optimization after genertion to optimize lattice and fragment into an optimal configuration.

# 6.1.2 About the databases of building units

AuToGraFS uses both a binary database format, and structures in the DemonNano file format from which the binary is compiled. To ask AuToGraFS to use a custom directory containing .inp files, symply pass the directory to the path argument when initializing the constructor. The ".inp" file format should be formatted like the following example.

```
Data: SBUtype = linker
Data: shape = linear
Data: name = benzene
GEOMETRY CARTESIAN
                                           0.00000000
     0.0000000
                        -1.39103633
                                                            MMTYPE=C_R
                                                                          QMMM=MM BOND=2/1.
\hookrightarrow 5:6/1.5:12/1.0
                                            0.00000000
      -1.20606758
                         -0.69440959
                                                            MMTYPE=C R
                                                                          OMMM=MM BOND=1/1.
\hookrightarrow 5:3/1.5:8/1.0
       -1.20606758
                          0.69440959
                                          -0.00000000
                                                            MMTYPE=C R
                                                                           OMMM=MM BOND=2/1.
\hookrightarrow5:4/1.5:10/1.0
```

| С           | -0.0000000      | 1.39103633  | 0.00000000 | MMTYPE=C_R | QMMM=MM BOND=3/1.     |  |  |
|-------------|-----------------|-------------|------------|------------|-----------------------|--|--|
| <b>→</b> 5: | →5:5/1.5:11/1.0 |             |            |            |                       |  |  |
| С           | 1.20606758      | 0.69440959  | 0.0000000  | MMTYPE=C_R | QMMM=MM BOND= $4/1$ . |  |  |
| <b>→</b> 5: | →5:6/1.5:7/1.0  |             |            |            |                       |  |  |
| С           | 1.20606758      | -0.69440959 | -0.0000000 | MMTYPE=C_R | QMMM=MM BOND= $1/1$ . |  |  |
| <b>→</b> 5: | 5/1.5:9/1.0     |             |            |            |                       |  |  |
| Н           | 2.02806392      | 1.16933783  | 0.00000000 | MMTYPE=H_  | QMMM=MM BOND=5/1.0    |  |  |
| Н           | -2.02806392     | -1.16933783 | 0.00000000 | MMTYPE=H_  | QMMM=MM BOND= $2/1.0$ |  |  |
| Н           | 2.02806392      | -1.16933783 | 0.00000000 | MMTYPE=H_  | QMMM=MM BOND=6/1.0    |  |  |
| Н           | -2.02806392     | 1.16933783  | 0.00000000 | MMTYPE=H_  | QMMM=MM BOND=3/1.0    |  |  |
| X           | 0.00000000      | 2.09099413  | 0.00000000 | MMTYPE=H_  | QMMM=MM BOND=4/1.0    |  |  |
| X           | 0.00000000      | -2.09099413 | 0.00000000 | MMTYPE=H_  | QMMM=MM BOND=1/1.0    |  |  |
| END         |                 |             |            |            |                       |  |  |
|             |                 |             |            |            |                       |  |  |

# 6.1.3 Using the overhauled Atom Typer

Both AuToGraFS and the GUI now use a new python library for the assignment of UFF types to atoms and generation of the bonding matrix. The process goes as follows:

```
from scm.autografs import atomtyper

# instantiate the typer on a readable molecule file (e.g: "mol.cif")
typer = atomtyper.MolTyper("path/of/fileToType")

# choose the UFF library. options are uff and uff4mof
library = read_db("uff4mof")

# actual typing is done here
typer.type_mol(library)

# prints the bond matrix as a numpy array
# item i, j of matrix is the bond order between atoms i and j
print typer.get_guibonds()

# print a list of UFF types in order
print typer.get_mmtypes()

# write a SCM-UFF intput file with correct info
typer.structure.write(name="mytypedmol")
```

# 6.2 AuToGraFS Examples

the following examples work with all calculators of the ADF modeling suite. Any python script using these libraries should be launched using the "\$ADFBIN/startpython" binary.

# 6.2.1 Generation of all available pillared SURMOF

```
# Required imports
    from scm.autografs import *
from itertools import combinations_with_replacement
# create the generator object
```

```
mofgen = autografs.Autografs(path="./my_database/")
# the SURMOF family of frameworks is
topology = "pcu"
# get all available linkers, center, pillars for the pcu topology
centers = mofgen.get_available_centers(topology=topology)
for center in centers:
        # the pcu topology accepts up to three different linkers.
        # here, we'll use two and a pillar
    linkers = mofgen.get_available_linkers(topology=topology, center=center)
    for linker in combination_with_replacement(linkers, 2):
        pillars = mofgen.get_available_pillars(topology=topology, center=center)
        for pillar in pillars:
                label = \{0\}-\{1\}-\{2\}".format(center, linker, pillar)
            # generate this particulat framework
            framework = mofgen.make(label=label,
                                                         topology=topology,
                                                         center=center,
                                                         linker=linker,
                                                         pillar=pillar)
            # write the UFF inpufile under "label.run" and "label.adf"
            framework.write()
```

## 6.2.2 Generation of a defectuous UIO-66 MOF from custom files

```
# Required imports
   from scm.autografs import *
   from random import gauss
   # get the building units as Fragment objects
   center = utils.read_inp("UIO66_center.inp")
   linker = utils.read_inp("UIO66_linker.inp")
   # instantiate the generator
   mofgen = autografs.Autografs()
   # generate the MOF
   mof = mofgen.make(label="UIO66", topology="bcu", center=center, linker=linker)
   # get the 3*3*3 supercell
   supercell = mof * (3,3,3)
   # introduce 10 defects in a gaussian distribution around the center of the,
\hookrightarrow supercell
   # the connections are capped with hydrogen.
   indices = []
   mu = len(supercell)/2
   sigma = len(supercell)/4
   number_of_defects = 10
   while len(indices) < number_of defects:</pre>
       index = int(abs(gauss(mu, sigma)))
       if (index not in indices) and index < len(supercell):</pre>
            indices.append(index)
   supercell.insert_defect(indices = indices))
```

```
# view resulting framework in adfinput
supercell.view()
```

# 6.2.3 Generation of conformers in the IRMOF-5

```
# Required imports
from scm.autografs import *
from itertools import combinations_with_replacement
# instantiate the generator
mofgen = autografs.Autografs()
# generate the MOF
mof = mofgen.make(label="IRMOF-5", topology="pcu", center="mof5", linker="benzene")
# get the indices of the benzenes in the mof
benzenes = mof.get_linkers()
choice_angles = [0.0, 45.0, 90.0]
# generate all possible combinations
iteration = 0
for angles in combinations_with_replacement(choice_angles, 3):
   conformer = mof.copy()
   for benzene, angle in zip(benzenes, angles):
       conformer.rotate_fragment(index=benzene, angle=angle)
   conformer.write(name="conformer-{0}".format(iteration))
   iteration += 1
```

# **INDEX**

```
A
adfprep module, 1
adfreport module, 9
C
cpkf module, 16
D
dmpkf module, 16
K
KF command line utilities, 16
P
pkf module, 16
U
udmpkf module, 16
```